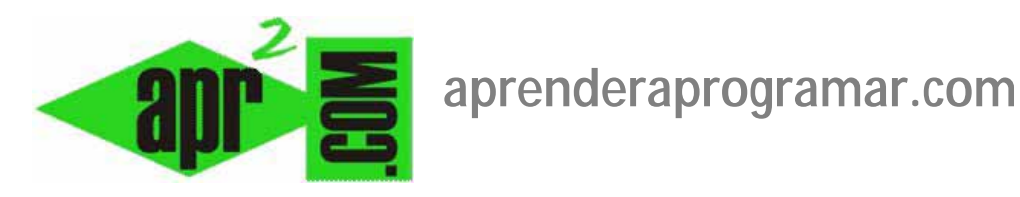

## **Anuncios (banners) en Joomla. Clientes, categorías, informes y hacernos ricos en internet. (CU00444A)**

**Sección: Cursos** 

**Categoría: Curso creación y administración web: Joomla desde cero** 

**Fecha revisión: 2029** 

**Autor: Mario R. Rancel** 

**Resumen: Entrega nº 43 del curso "Creación y administración web: Joomla desde cero".**

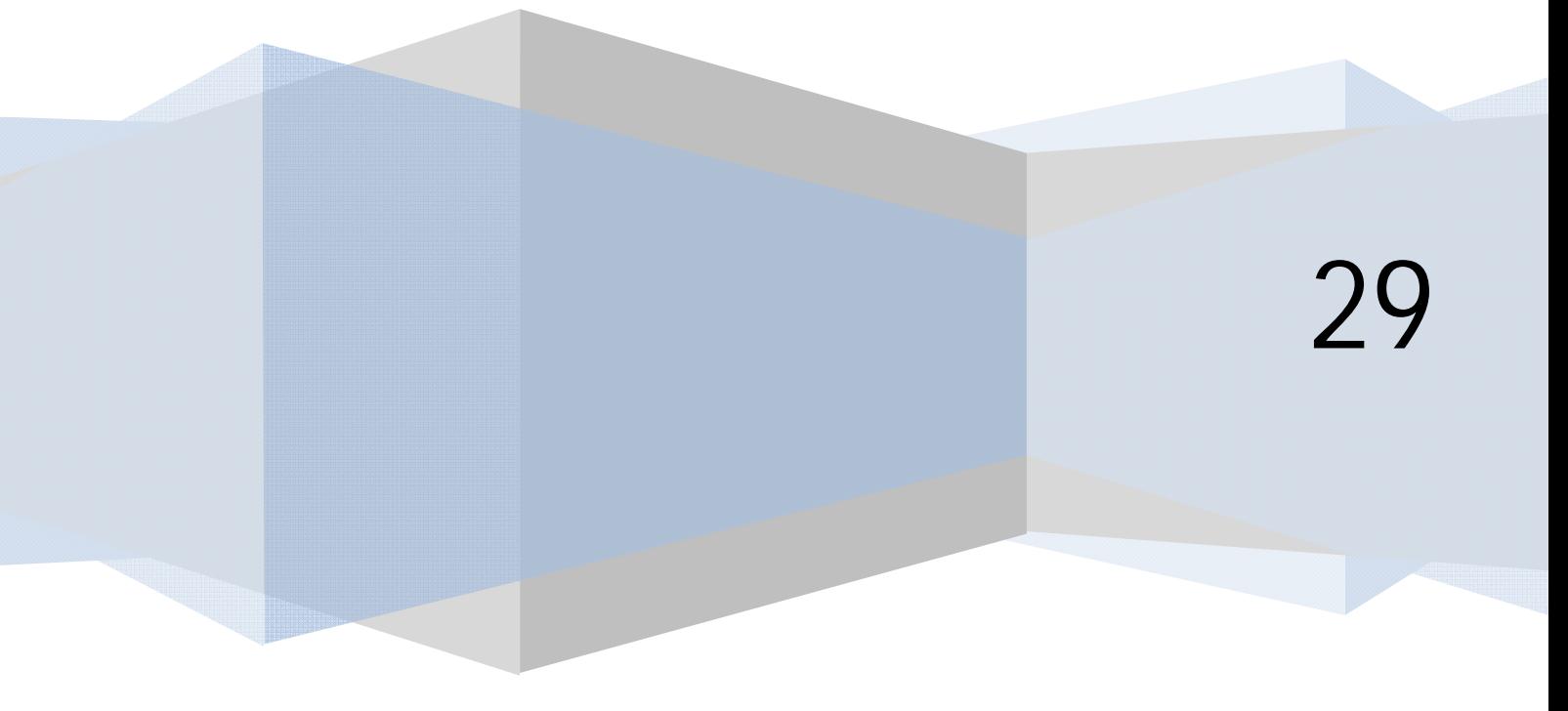

## **INTRODUCCIÓN. ANUNCIO-CLIENTES-CATEGORÍAS-INFORMES.**

Los anuncios (banners) son imágenes, texto ó combinación de imágenes y texto donde se publicitan cosas diversas con el fin de que el usuario haga click sobre ellos y acceda a la información sobre aquello que se publicita. Son, al fin y al cabo, enlaces que redireccionan la atención del usuario hacia un sitio normalmente externo a nuestro sitio web.

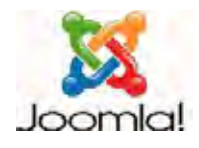

*Joomla tiene un completo sistema para gestionar anuncios con múltiples opciones para configuración automática de los mismos. Podremos de esta manera establecer cuántas impresiones de un anuncio se muestran en nuestro sitio (por ejemplo si un anunciante nos contrata 5000 impresiones), si el anuncio está fijo o cambia aleatoriamente, si el anuncio que aparece habrá de estar relacionado con el contenido (esto se determinaría a través de los metadatos de los artículos), etc. También dispondremos de estadísticas sobre el número de impresiones (visualizaciones) de cada banner y del número de veces que los usuarios han hecho click en él.* 

Una advertencia para quienes piensan que obtener rendimiento económico con anuncios o banners en las páginas web es fácil y que se van a hacer ricos rápidamente: no es sencillo, en absoluto lo es. Para obtener ingresos relevantes necesitarás que tu sitio tenga muchas visitas y esto es bastante difícil de conseguir. La mayor parte de sitios web consiguen rendimientos de unos pocos céntimos de euro o de dólar al mes. No queremos con esto desanimar a nadie, sino simplemente ser realistas. También hay sitios que obtienen buenos ingresos a través de publicidad.

Supongamos que vamos a poner publicidad con un banner sencillo típico de 468x60 píxeles. Lo primero que necesitamos es el archivo con la imagen, y lo situaremos en la carpeta de Joomla images/banners (donde por defecto ya encontraremos algunos banners de ejemplo). Para subir el archivo de la imagen al servidor podemos usar ftp o el Gestor multimedia (media manager de Joomla).

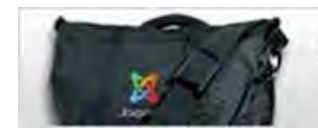

**Look Sensational with.....** gear from the Joomla! Shop

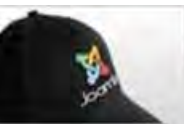

La gestión de banners se realiza a través del componente com\_banners (sin vista alguna disponible), mientras que su visualización depende del módulo mod\_banners. El módulo permite que se visualicen uno o varios banners al mismo tiempo. No es posible acceder a un banner a través de un ítem de menú ya que el componente no tiene vistas. Para acceder a la gestión de banners vamos a Componentes --> Banner (Anuncios). Por defecto accedemos a la vista de la lista de anuncios, pero podemos pinchar en los iconos "Clientes" y "Categorías" e ir navegando de un listado a otro dentro del gestor de banners. En algunas versiones Joomla, además de anuncios o banners, categorías y clientes tenemos otra opción denominada "Informes", que permite realizar un seguimiento de las impresiones y los clicks realizados sobre cada anuncio por periodos de fechas. De esta manera podemos mantener información sobre "el rendimiento" obtenido de los anuncios o banners que hayamos publicado en nuestra web.

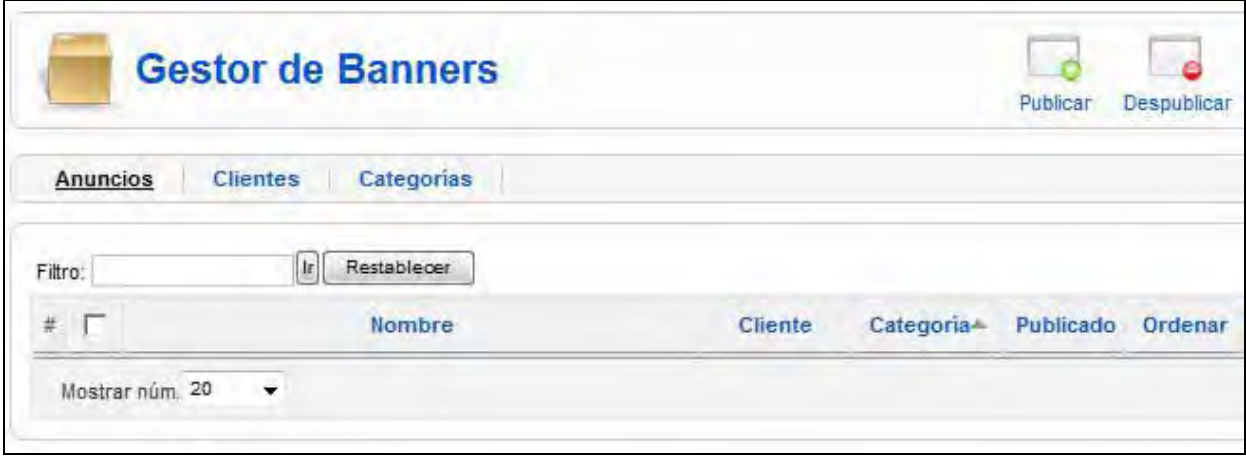

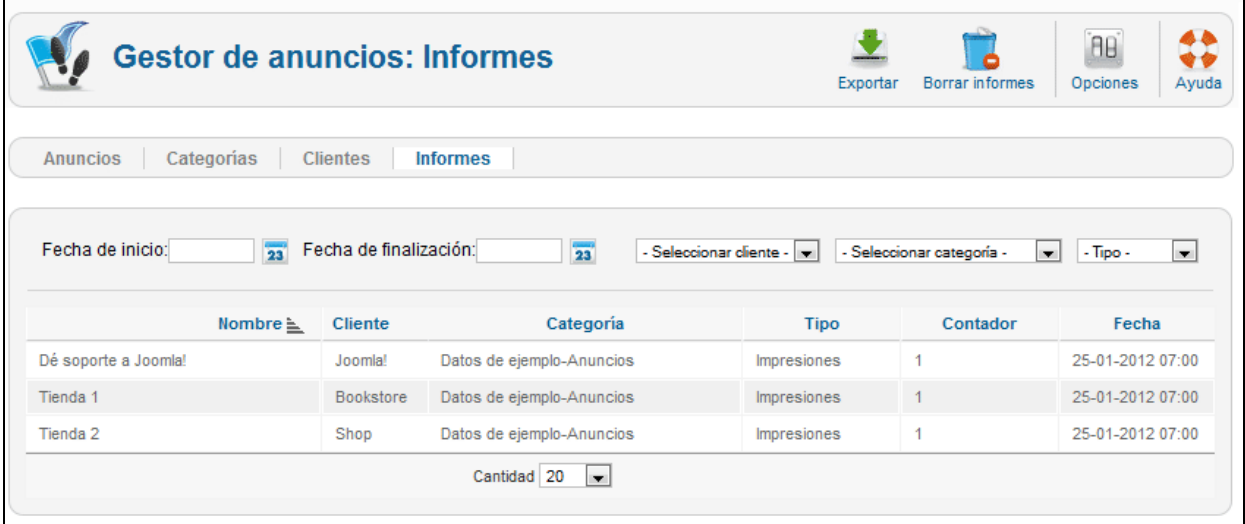

Los anuncios se organizan mediante categorías y clientes, siendo ambos conceptos obligatorios para todo anuncio pero independientes entre sí.

Podemos establecer que banners se muestren a un tipo de usuarios sí y a otro tipo de usuarios no fijando restricciones a nivel de módulo o de categoría (quedando afectados todos los elementos que engloben). No se puede establecer una restricción (nivel de acceso) a nivel de banner.

## **CATEGORÍAS PARA BANNERS.**

**Categoría:** entidad que engloba a un conjunto de banners que tienen algo en común. Por ejemplo en una web de animales podemos tener las categorías de banners como "Perros", "Loros", "Gatos", etc. La categoría nos va a permitir gestionar determinadas cuestiones como un nivel de acceso a las mismas (por ejemplo que a cierto grupo de usuarios no se les muestre publicidad), que en determinadas páginas se muestre un banner aleatorio pero sólo de una categoría, etc. Para crear una categoría iremos al link correspondiente, o a Componentes --> Banner (Anuncios) --> Categorías. Como ya estamos acostumbrados, accedemos a una página de visualización de la lista de categorías disponibles. Para crear una nueva pulsamos el botón "Nuevo" y procedemos a la configuración habitual: le asignamos un título p.ej. "Perros", nivel de acceso, imagen (opcional), descripción (opcional, sólo es obligatorio el título), etc. y guardamos.

El objetivo de crear categorías, al igual que con los artículos, es mantener nuestra web organizada. Si nuestra web es muy pequeña puede ser suficiente con que tengamos una sola categoría de banners, pero si nuestra web es (o va a serlo en el futuro) es adecuado ir creando categorías que nos permiten localizar y gestionar los banners con mayor comodidad.

Tener en cuenta que las categorías para banners son independientes y no tienen relación con las categorías de otras entidades como artículos o weblinks. Quizás el nombre de una categoría de banners coincida con el nombre de las categorías de artículos, pero esto es algo que no es obligatorio: nosotros mismos somos quienes tenemos que pensar cuál es la mejor organización posible para nuestra web.

## **Próxima entrega: CU00445A**

**Acceso al curso completo en aprenderaprogramar.com** -- > Cursos, o en la dirección siguiente: http://aprenderaprogramar.com/index.php?option=com\_content&view=category&id=38&Itemid=152